# Lower your Cayenne 955/ 957 Air Suspension using a Durametric cable

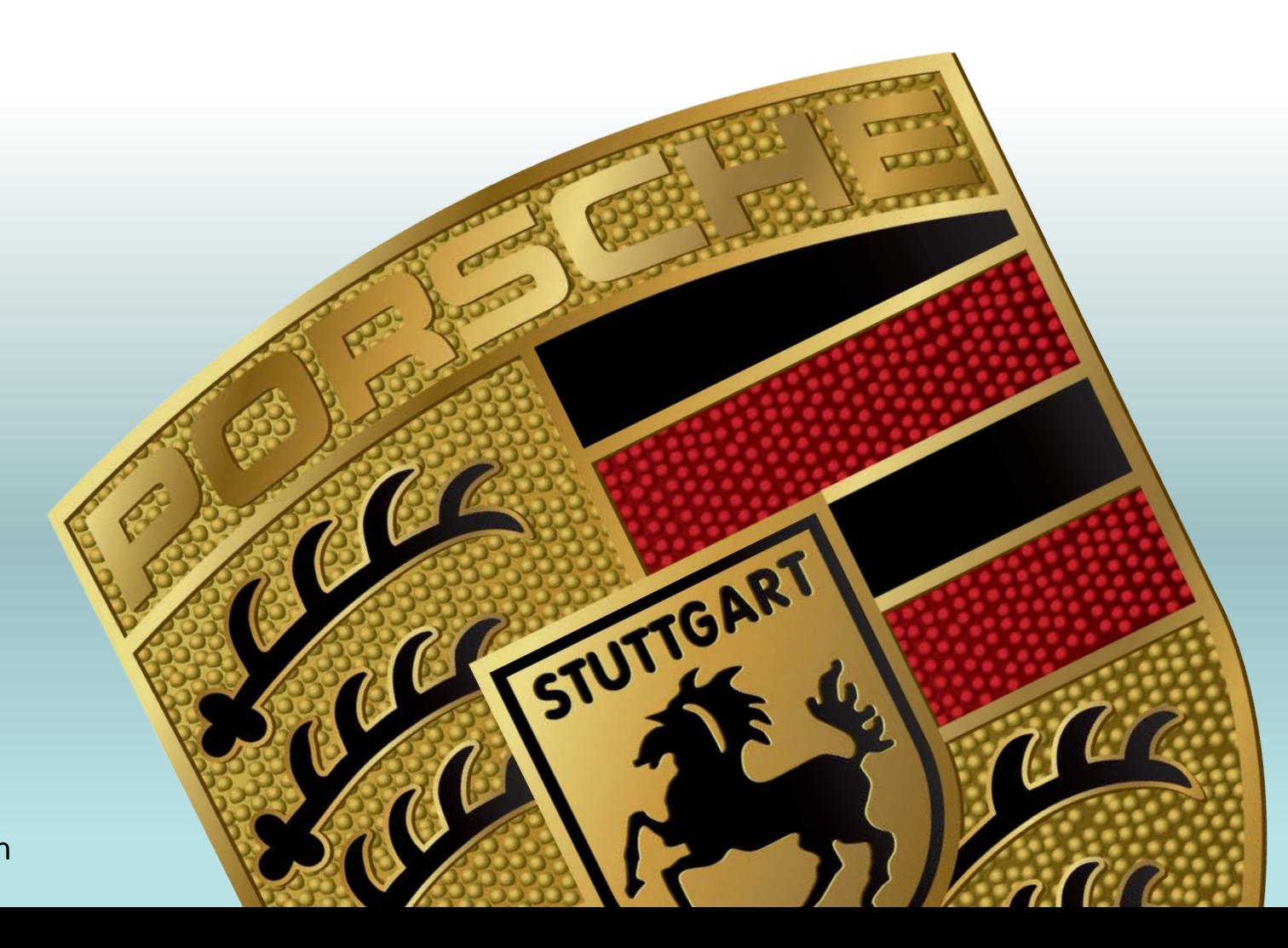

**Revised:** 03/14/13 **Created by:** Renaissance.man

### **What is the purpose of this tutorial?**

To lower your Cayenne 955 or 957 without a lowering module or lowering links. This is the same procedure to calibrate a new Techart lowering module- except you have to use the "correct" measurements (do not add anything to the values).

#### **How does this work?**

In a nutshell, the air suspension has some degree of adjustability built in by the factory. This is if one of your air shock where sitting too high or too low. There is approx. 1 inch of leeway here. So we will be taking advantage of this by telling the suspension that it is sitting 1 inch (or less) too high, therefore it will compensate by lowering it even more in all modes.

#### **How come my dealer cannot do this?**

Your dealer or independent mechanic can do this. Either they do not know how or they declare ignorance since they do not want to be held liable. This is not designed to be a "requested" feature.

## **How does it ride?**

Not much different than if you had a lowering module. Firmer, but still compliant. This a popular mod for the Touareg guys. I ran this way for close to 2 years.

### **Any downsides?**

I am assuming that in the event that you "need" to have one of your air shocks adjusted, they may not have any more room in the adjustability. So you would have to go back to stock height to get it adjusted.

#### **What do I need to get started?**

- $\triangleright$  Durametric cable (any version)
- Durametric USB drivers and latest software version from website
- $\triangleright$  Laptop (hooked up to your OBD port and Durametric cable)
- $\triangleright$  Patience and commitment in the event that you have any errors. Schedule for at least 3 hours uninterrupted.

#### **Disclaimer:**

I am not responsible for any thing you do to your vehicle, and can not be held liable for any damage you may do by reading this document (or related postings) and applying it to your car.

User is presumed to have a fair level of mechanical or auto electrical skill in doing any DIY. If you are at all uncomfortable or inexperienced working on vehicles, electronics, or mechanical parts, please ask a professional for assistance. The author shall not in any way be held responsible for any damage resulting from user's fault or failure to follow the suggested steps proposed by the author. It's the user's responsibility to research thoroughly on the project and validate the tutorial.

All information posted in this document is provided "as is" without any warranty of any kind, either expressed or implied, including but not limited to fitness for a particular use. Any user assumes the entire risk as to the accuracy and use of this information

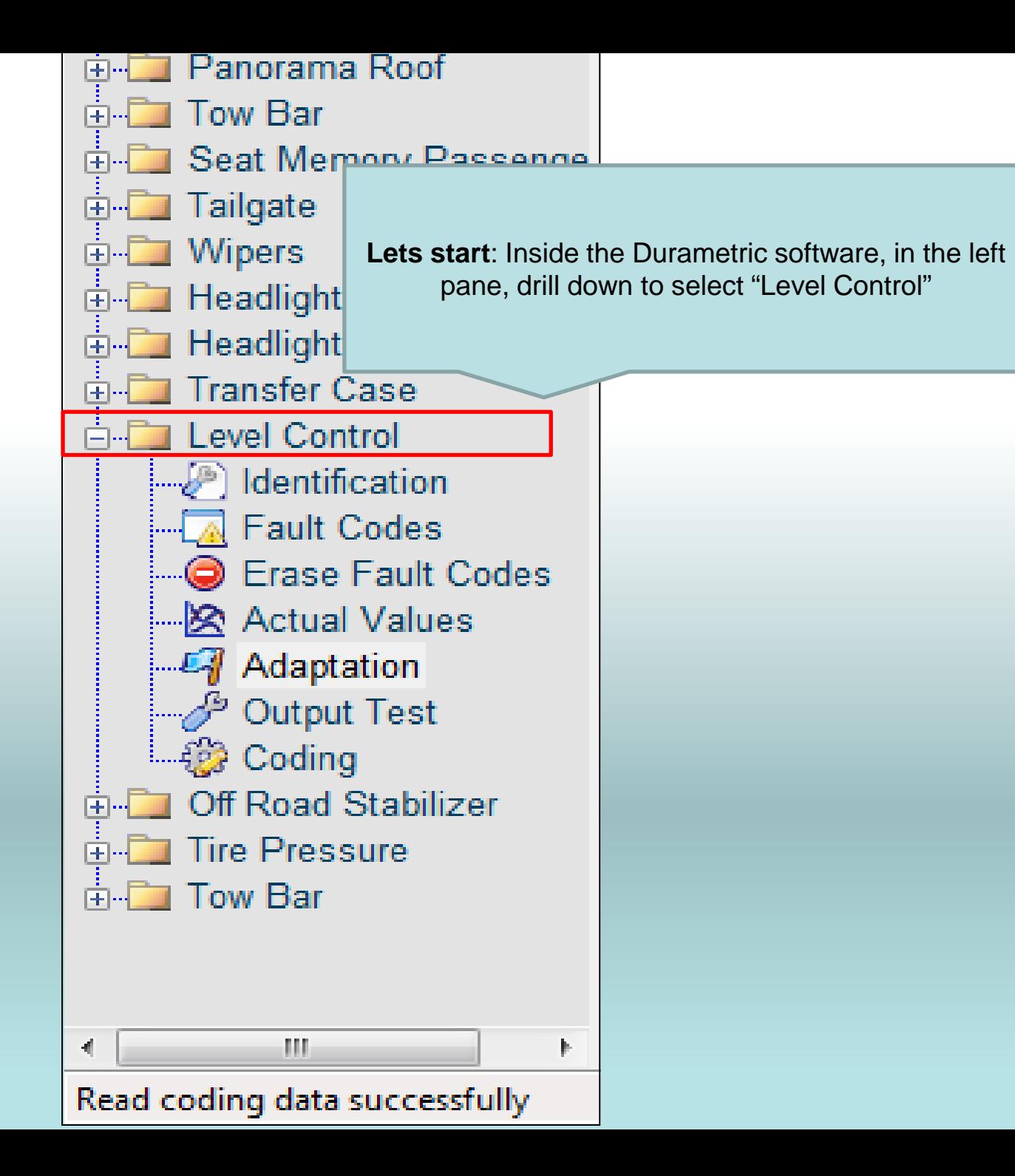

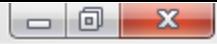

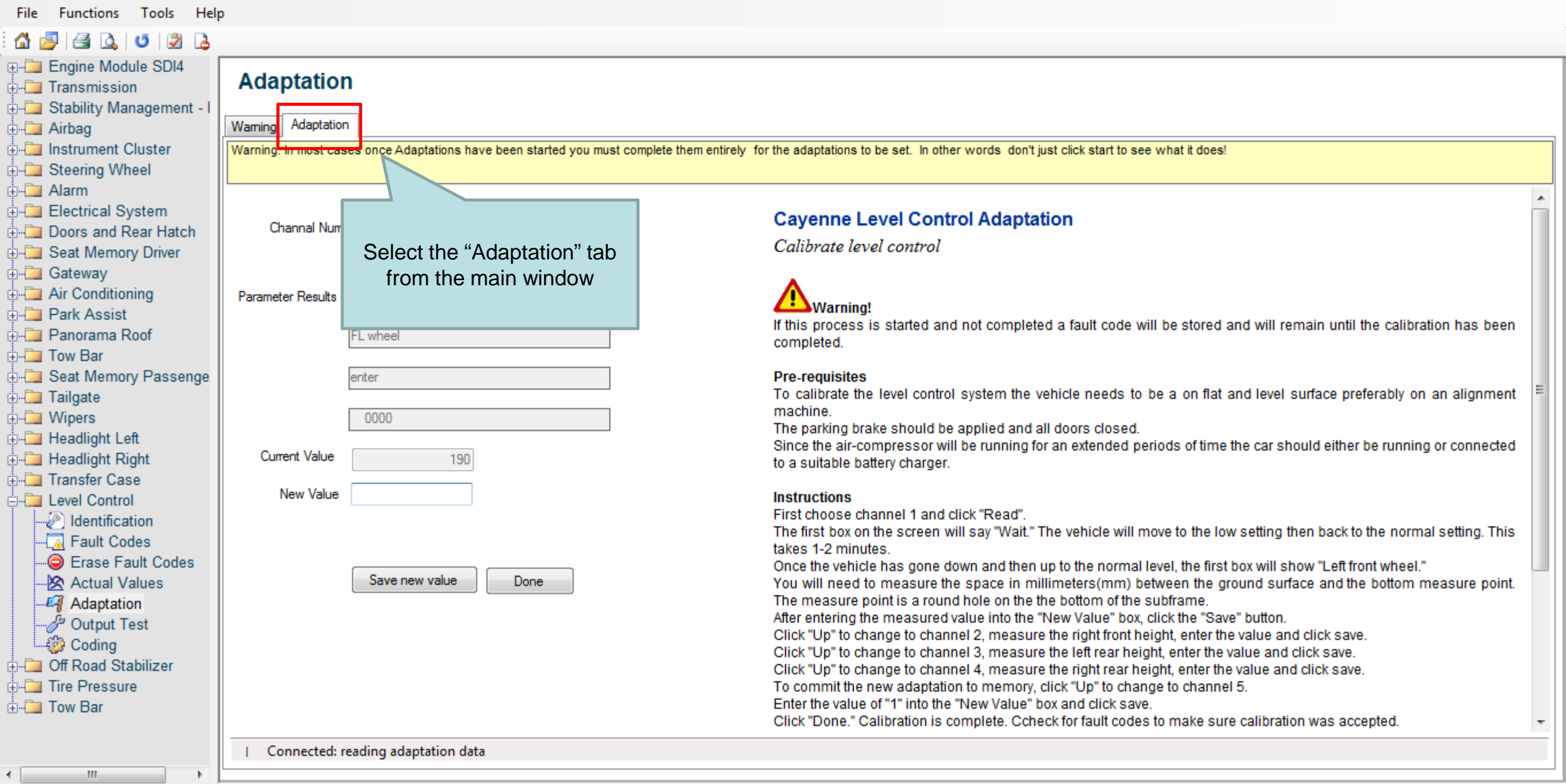

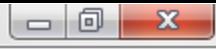

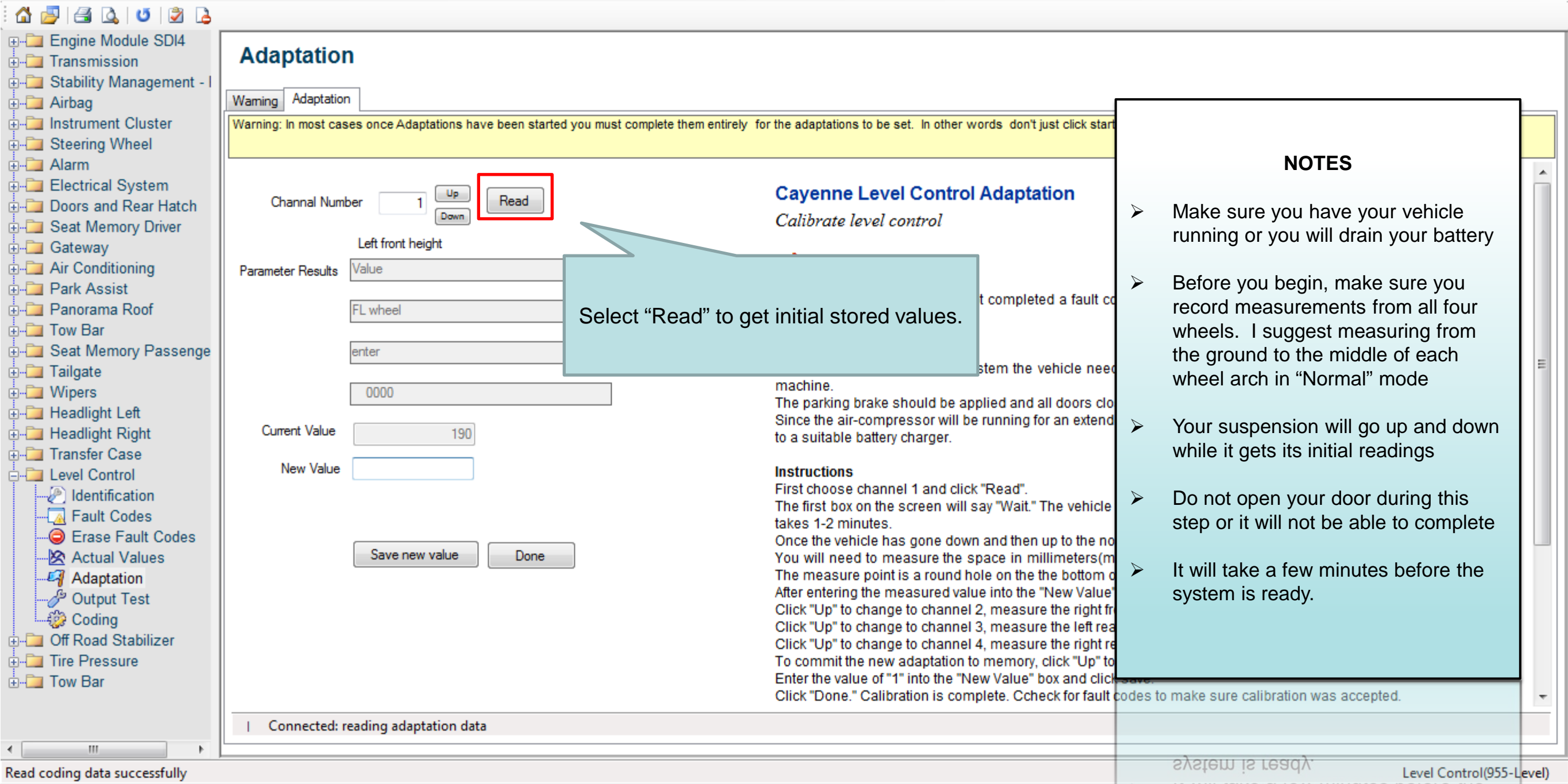

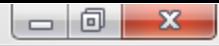

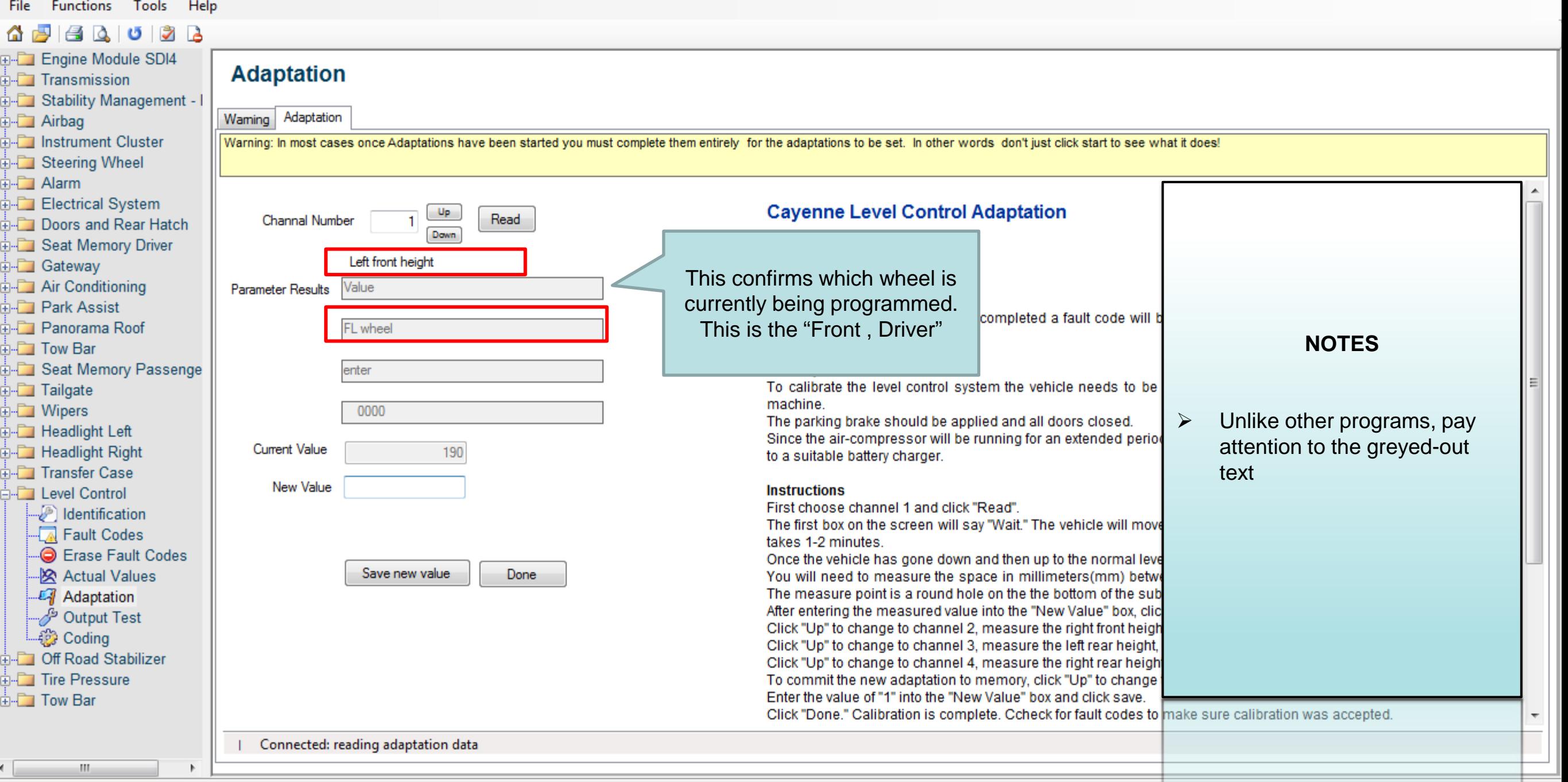

Level Control(955-Level)

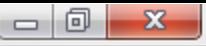

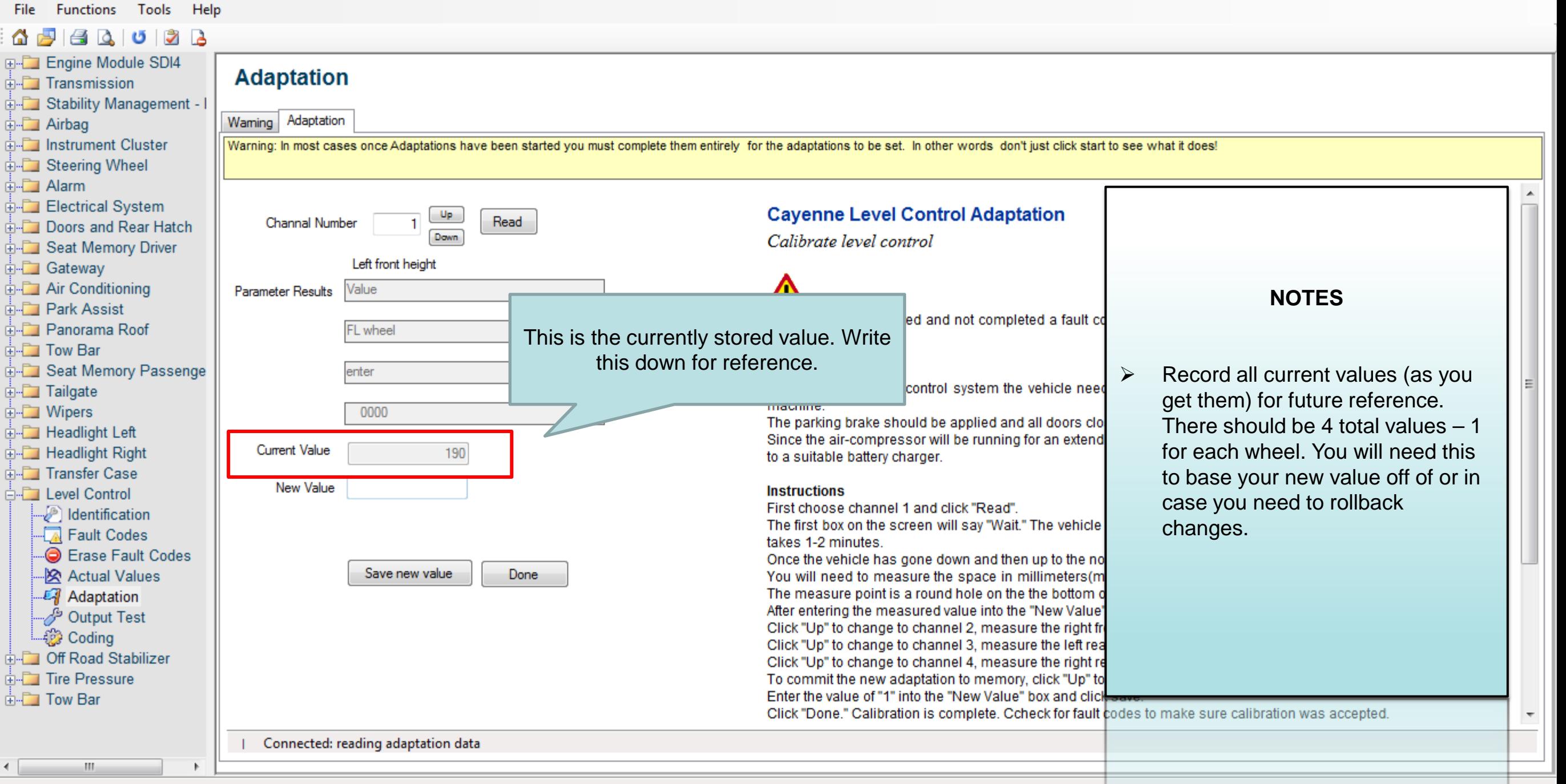

Level Control(955-Level)

#### File Functions Tools Help 80032 奋威 **E-T Engine Module SDI4 Adaptation E** Transmission These numbers are in millimeters.  $\blacktriangleright$ **E-T** Stability Management -Waming Adaptation **E** Airbag To convert from inches to mm, **Example 1** Instrument Cluster  $\blacktriangleright$ Warning: In most cases once Adaptations have been started you must complete them entirely for the adaptations to be set. In other words don't just click start **E** Steering Wheel multiple by 25.4. So  $6\frac{3}{4}$  inches, **ர்⊦்** Alarm would be 171mm (rounded). **Electrical System Cayenne Level Control Adaptation** Read **Channal Number <u> संस्था</u> Doors and Rear Hatch** Down To lower your Cayenne on this **E** Seat Memory Driver  $\blacktriangleright$ Left front height **E** Gateway corner, enter a "higher" number. **EXAMPLE:** To lower your Cayenne a full inch the "easy" **E** Air Conditioning Value **Parameter Results** To raise your Cayenne, enter a **E** Park Assist way, add "25" to the "current value" and enter it here. So "lower" number. **End** Panorama Roof **FL** wheel  $190 + 25 =$ ு Tow Bar 215 (New Value) **E-D** Seat Memory Passenge The "easy" way to lower your enter  $\blacktriangleright$ **E** Tailgate Cayenne is to add up to 25mm to **della** Wipers 0000 each of the "current values". Do <u>mu paning praiu onoaid bu applica and air doors 00</u> **E** Headlight Left Since the air-compressor will be running for an extend not try to add more than 25mm or **Current Value E** Headlight Right 190 to a suitable battery charger. **E-T** Transfer Case you will get an error. 190 New Value **E** Level Control **Instructions** First choose channel 1 and click "Read". Identification The first box on the screen will say "Wait." The vehicle The "correct" way is to measure  $\triangleright$ - Rault Codes takes 1-2 minutes. four points on the subframe <sup>...</sup> Erase Fault Codes Once the vehicle has gone down and then up to the no Done ... | 交 Actual Values Save new value You will need to measure the space in millimeters (m assembly (will provide images The measure point is a round hole on the the bottom of **Adaptation** separately). The original values are After entering the measured value into the "New Value" Output Test صلى.... Click "Up" to change to channel 2, measure the right fr almost spot on, so I doubt they **Letter** Coding Click "Up" to change to channel 3, measure the left rea vary much. **E** Off Road Stabilizer Click "Up" to change to channel 4, measure the right re **E-Fille** Tire Pressure To commit the new adaptation to memory, click "Up" to Enter the value of "1" into the "New Value" box and click **E** Tow Bar Click "Done." Calibration is complete. Ccheck for fault codes to make sure calibration was accepted. vary much. - Connected: reading adaptation data almost spot on, so I doubt they m

Read coding data successfully

separately). The original revail centrations-revel

**NOTES** 

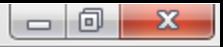

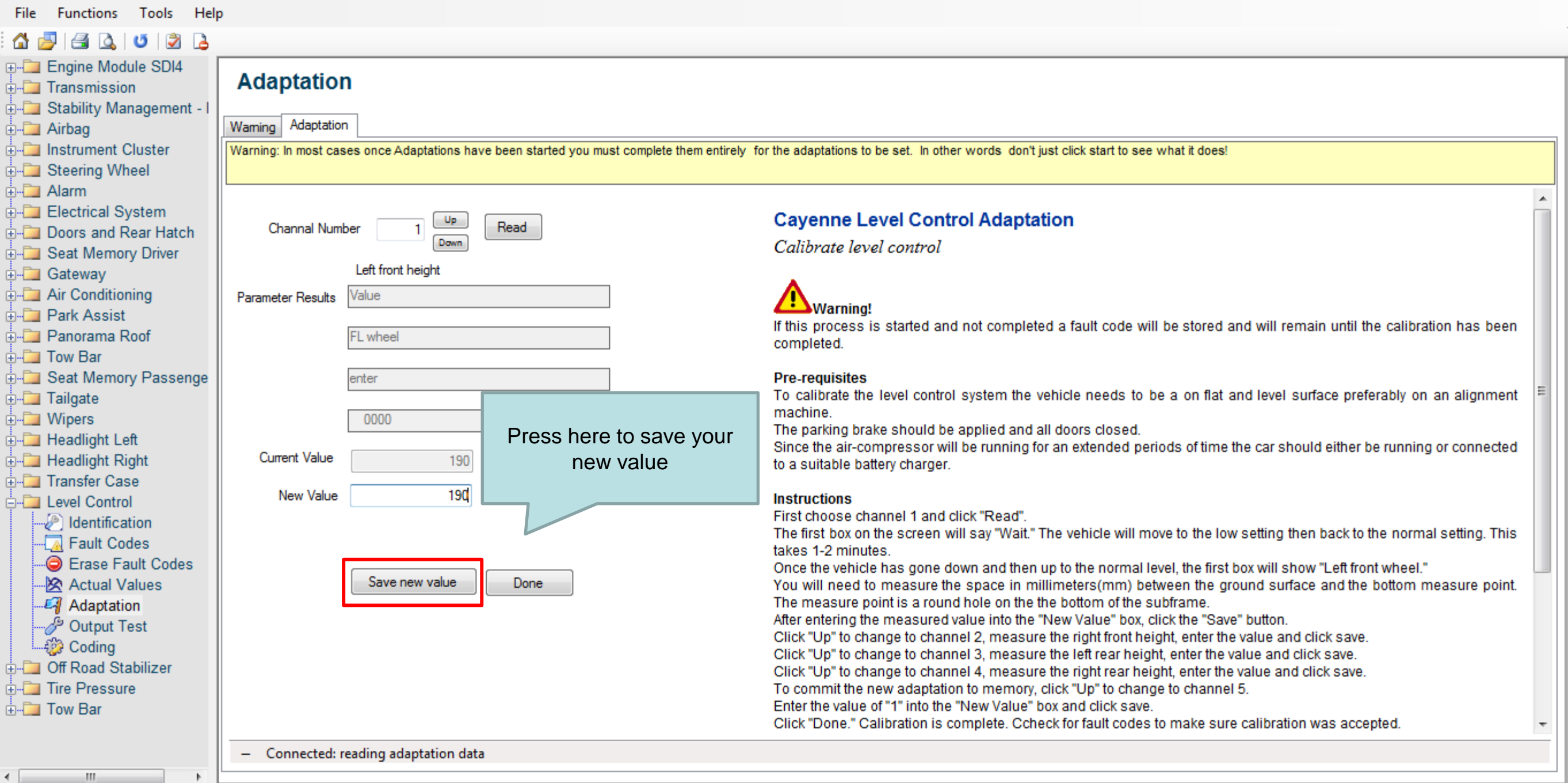

Functions Tools Help File -

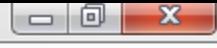

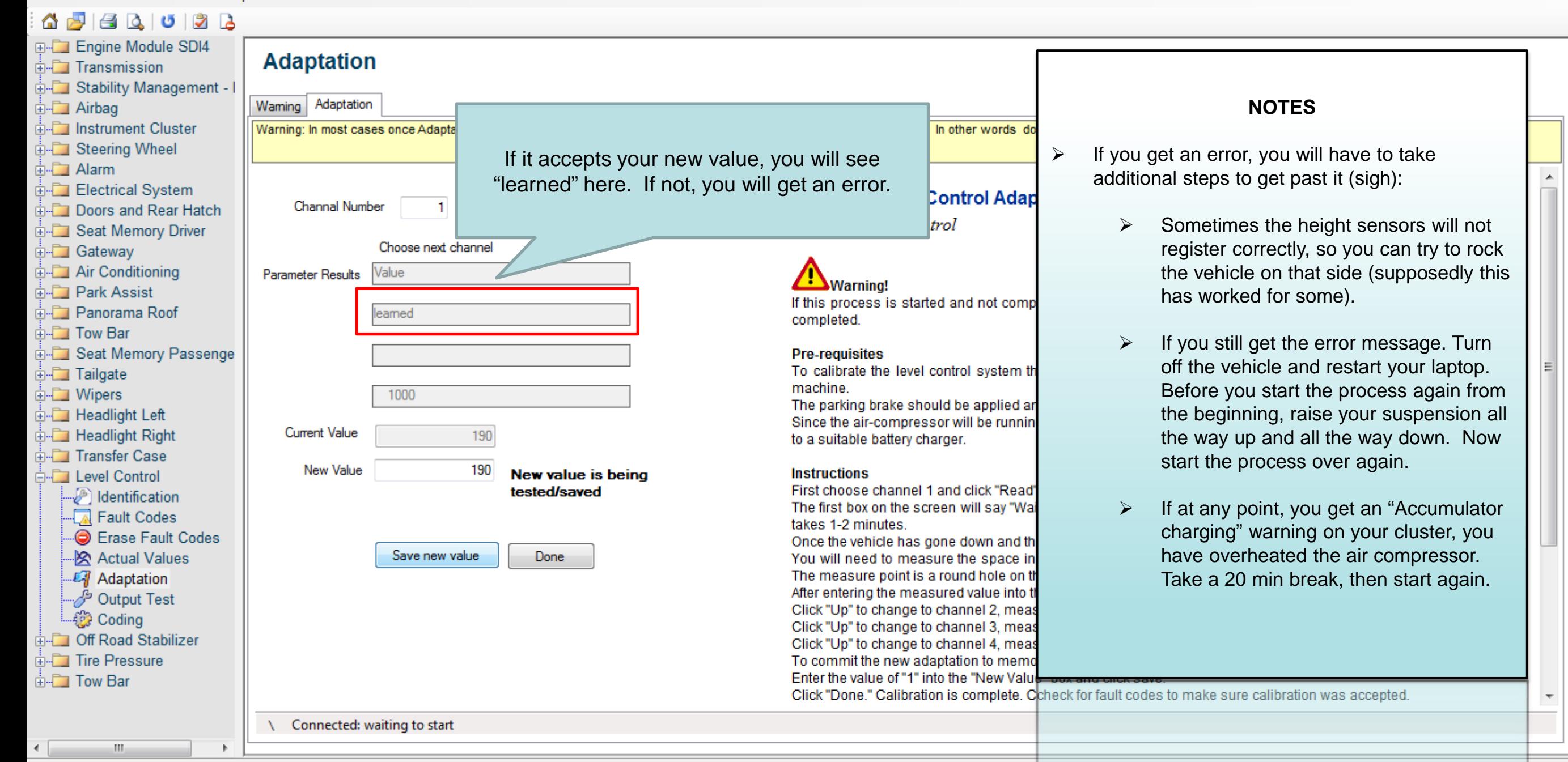

19KG 9 TO UIIII DIGARY THEIL 2 Level Control (955-Level)

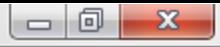

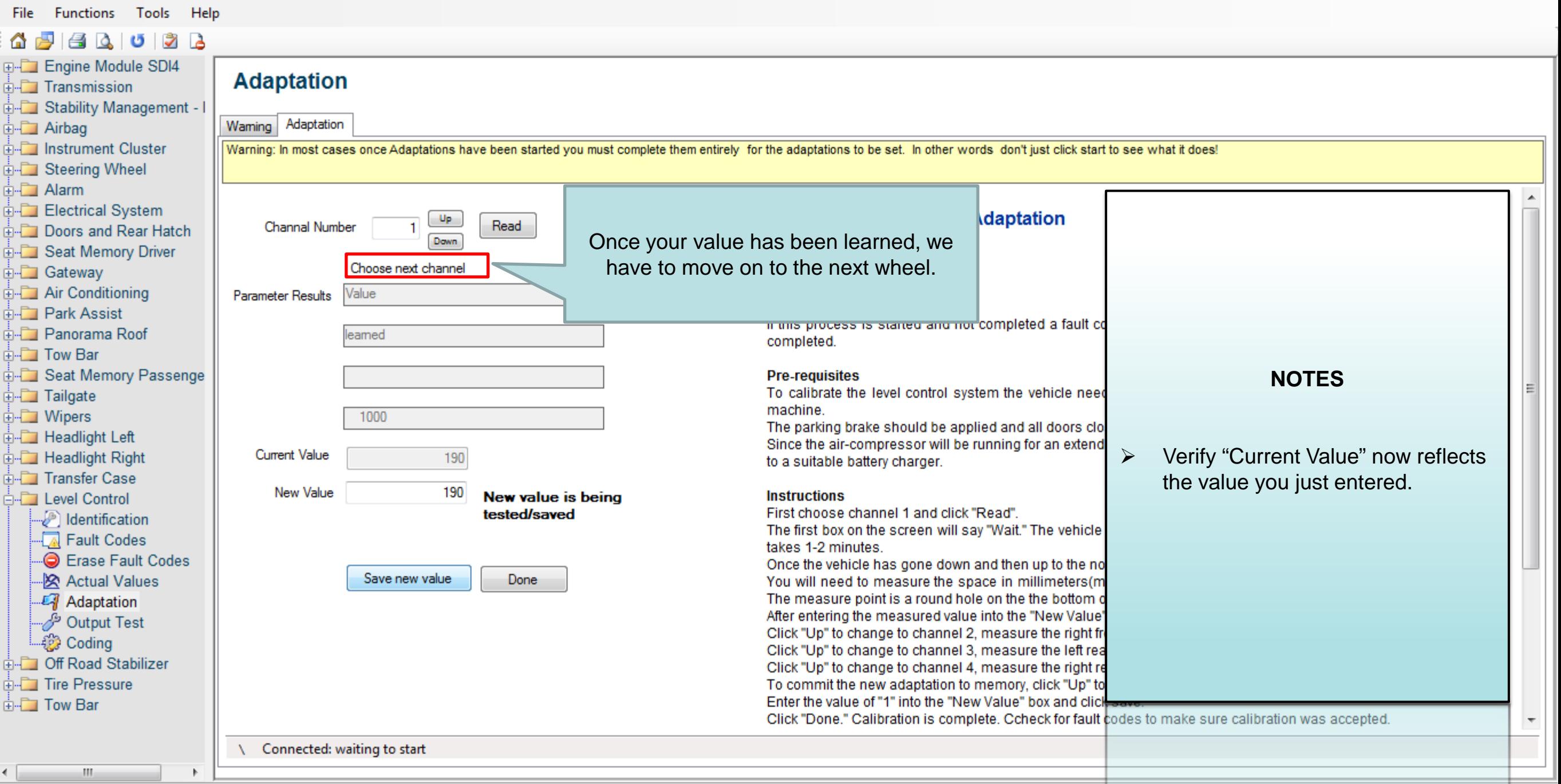

Level Control(955-Level)

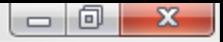

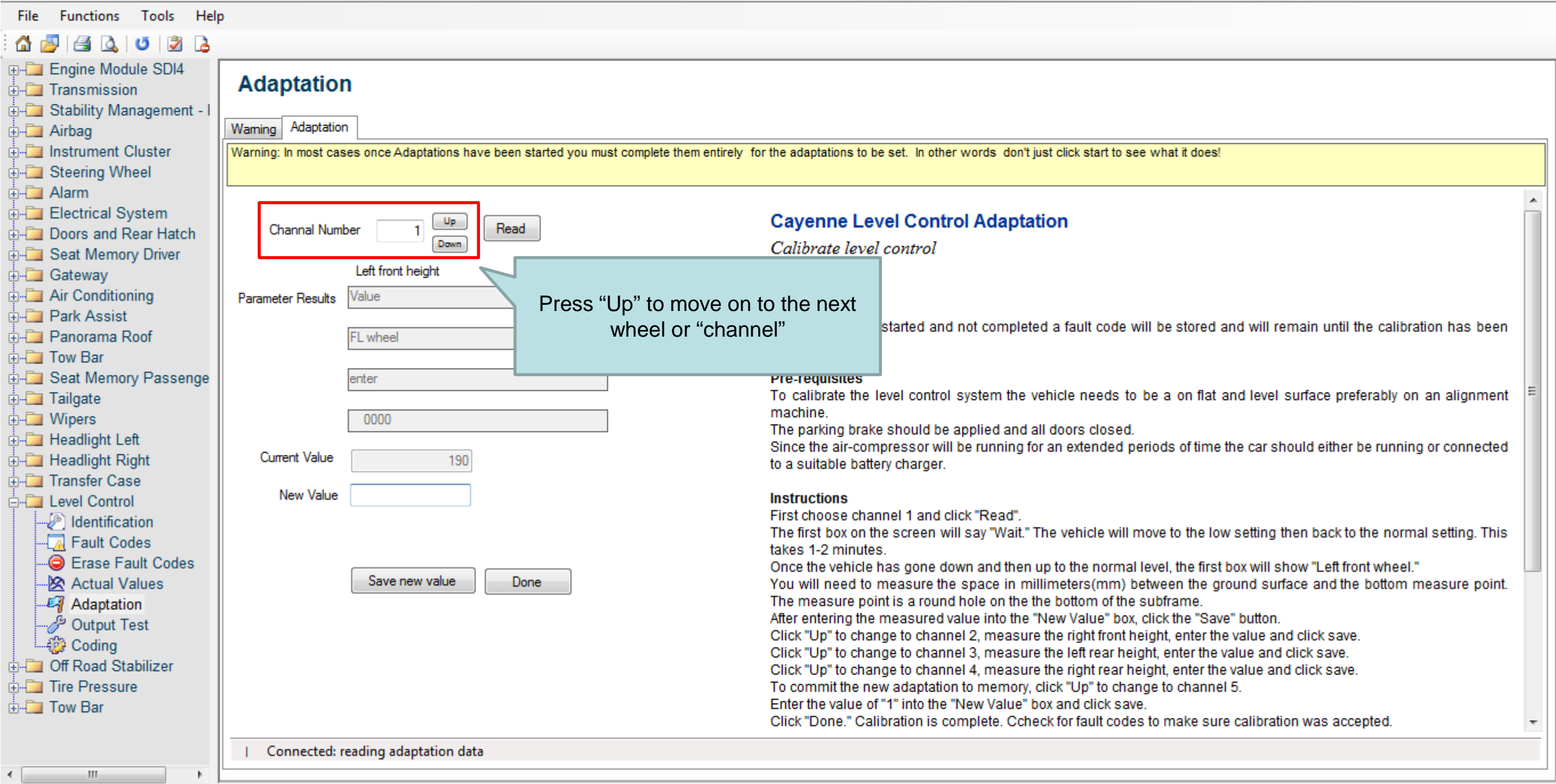

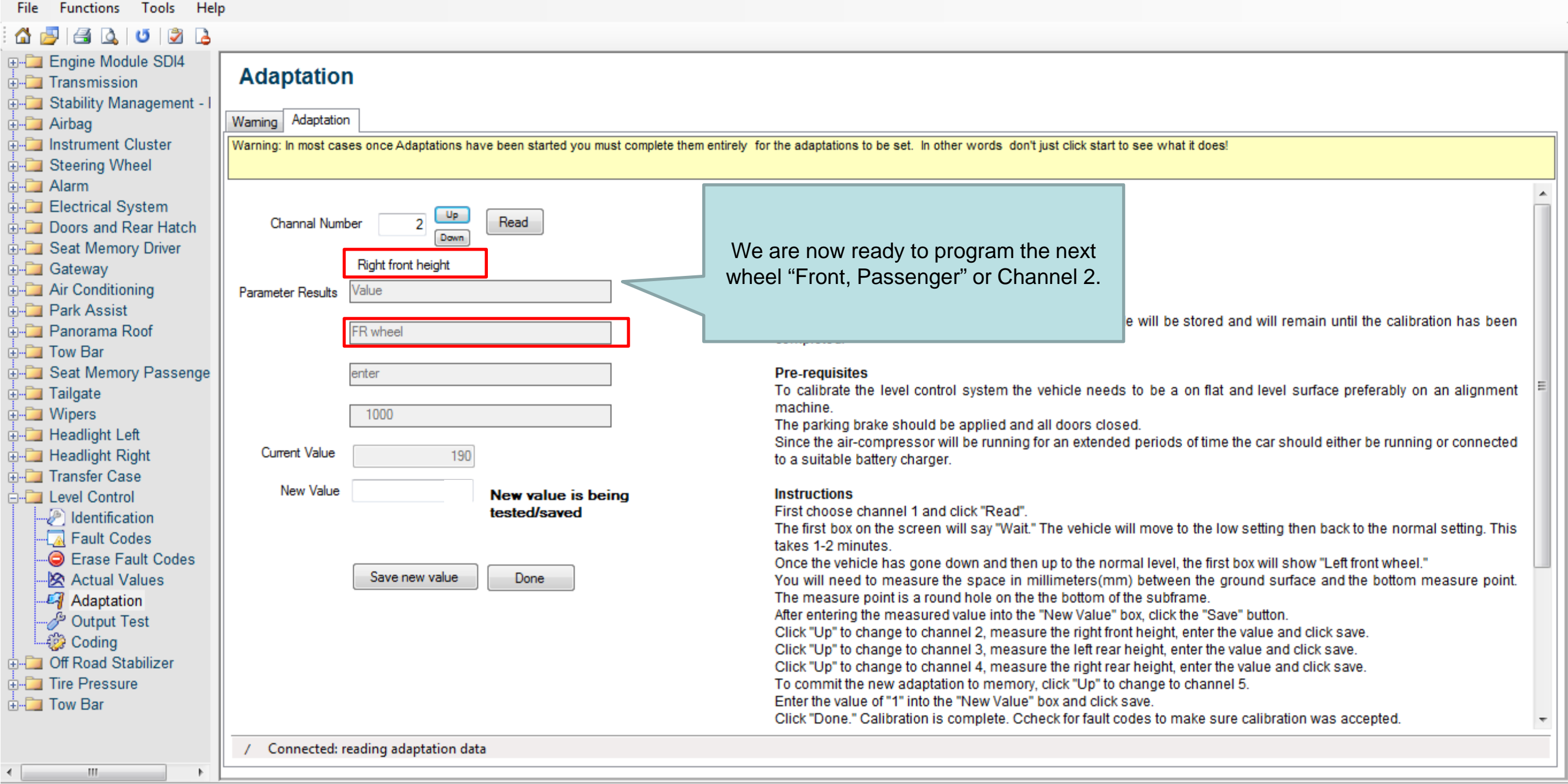

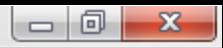

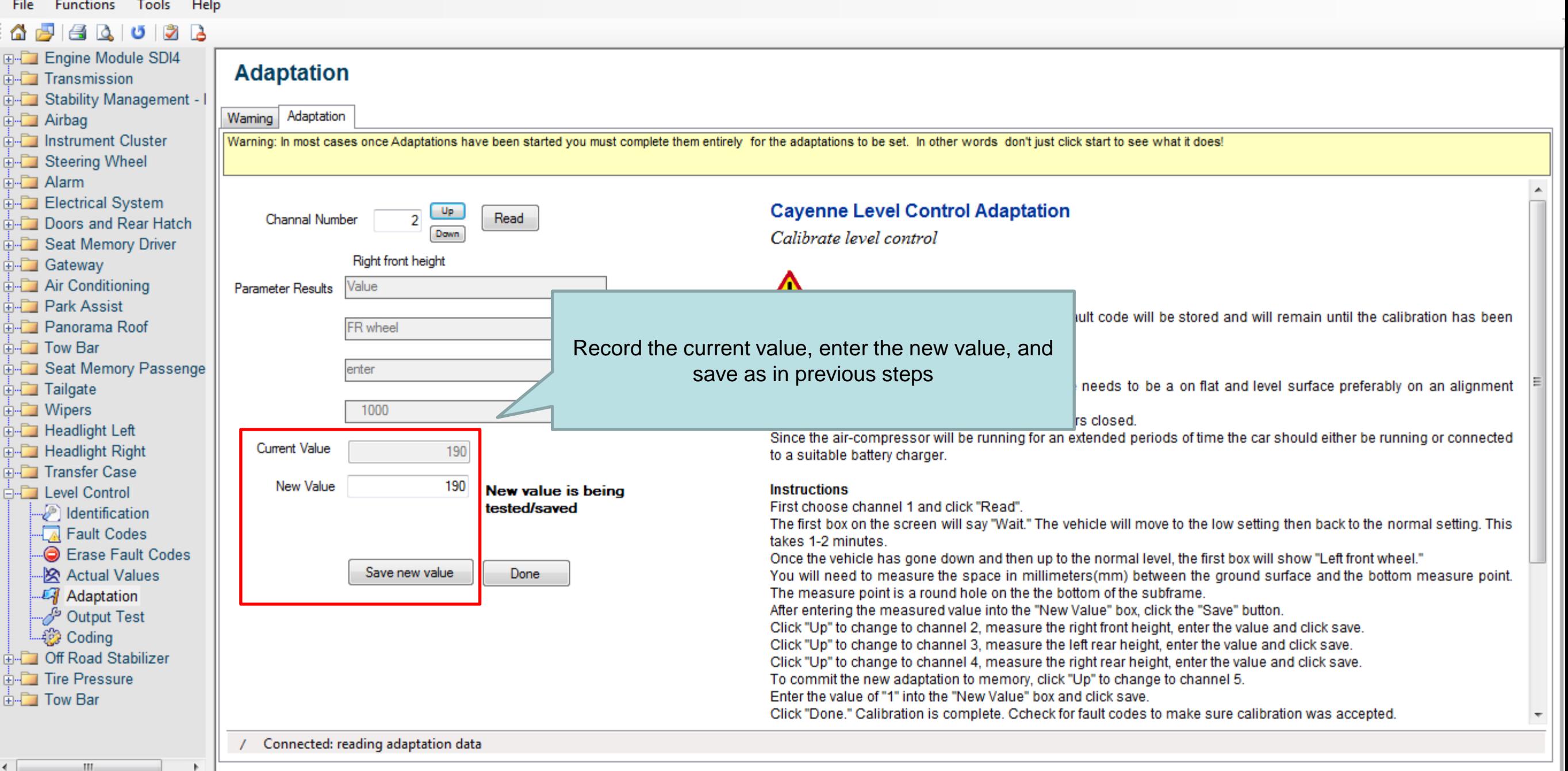

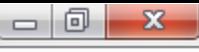

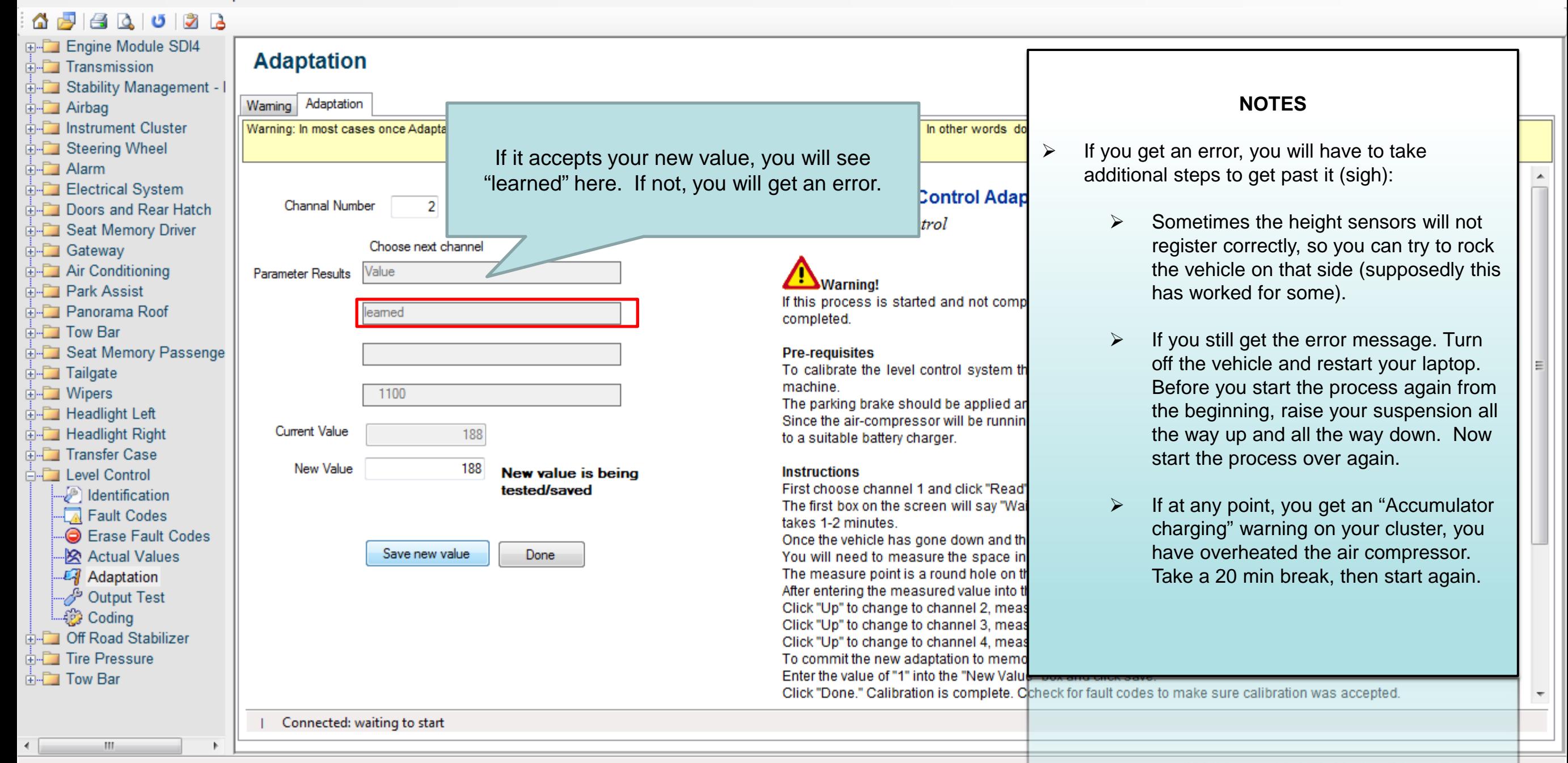

Read coding data successfully

19KG 9 TO HILL DLOOK' HIGH STLEVEL Control (955-Level)

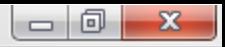

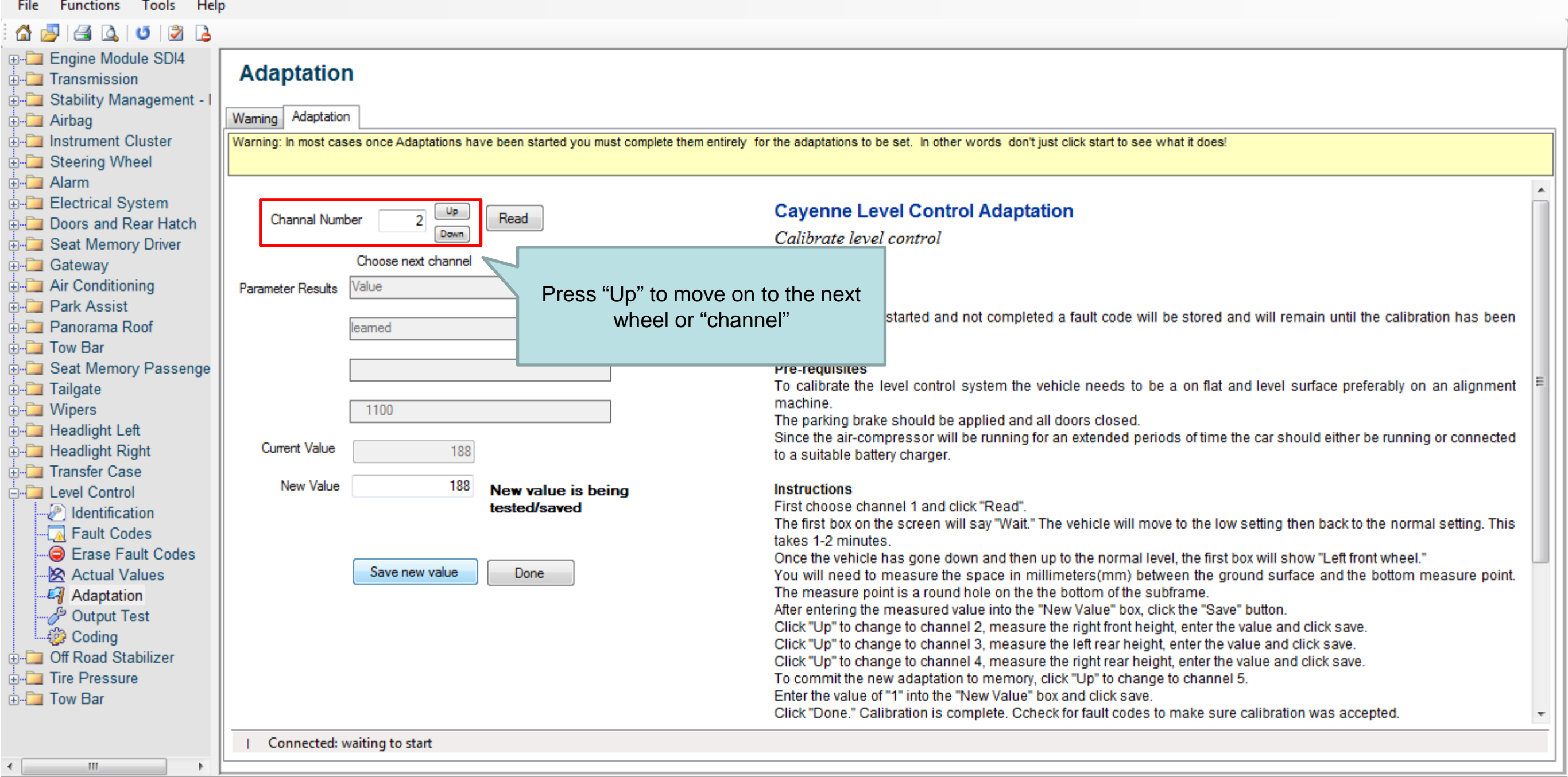

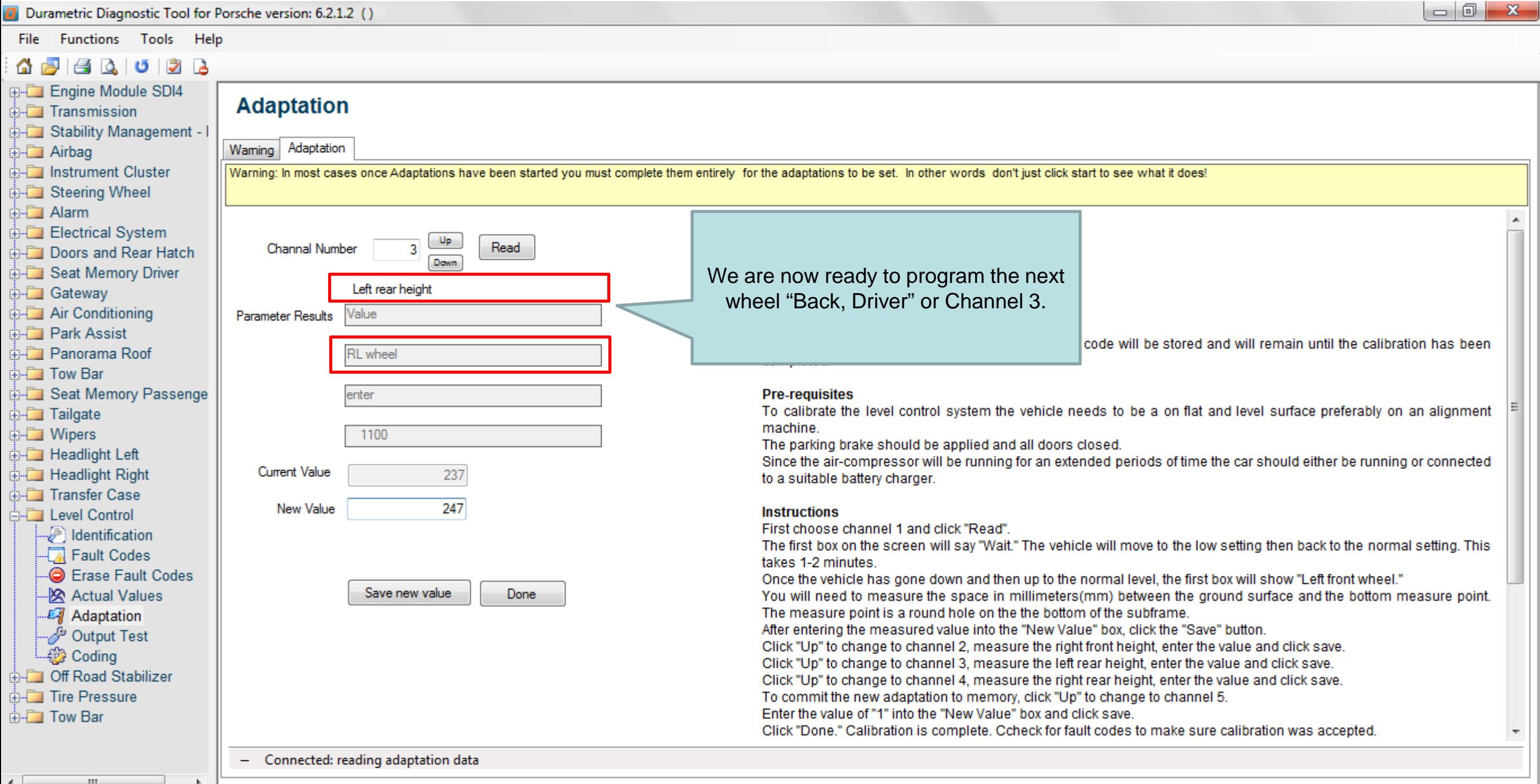

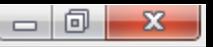

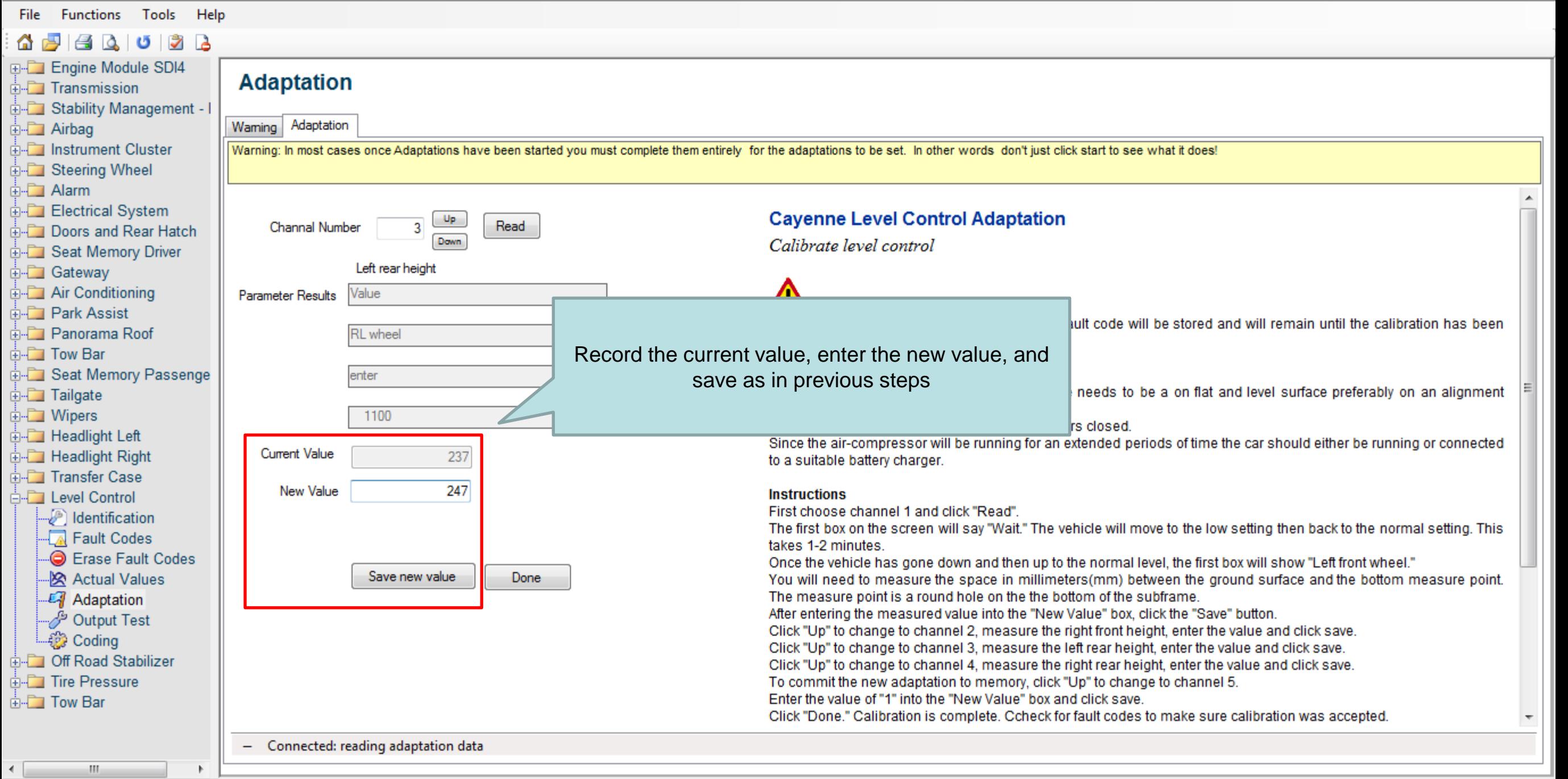

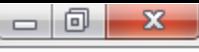

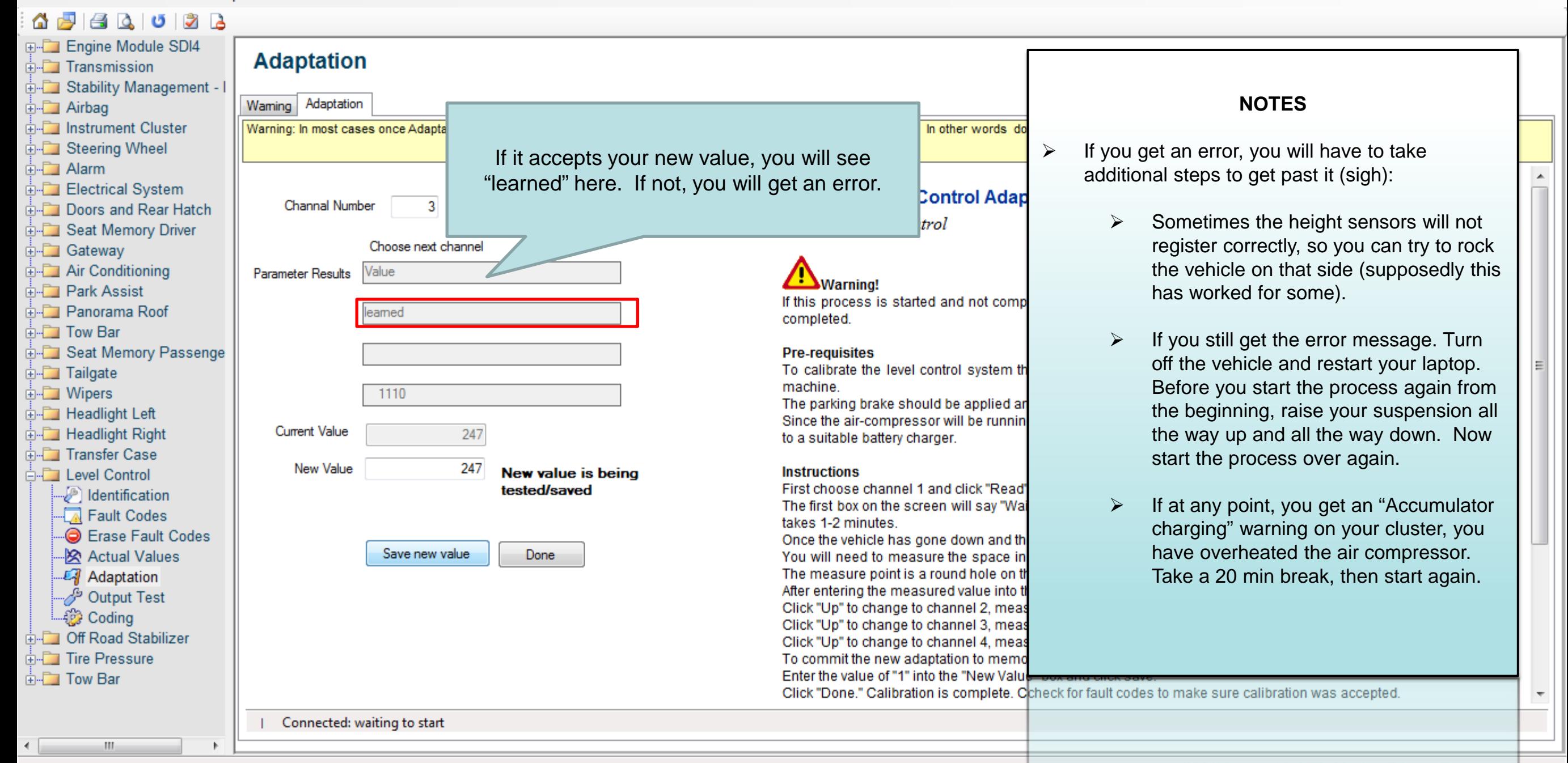

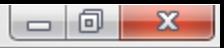

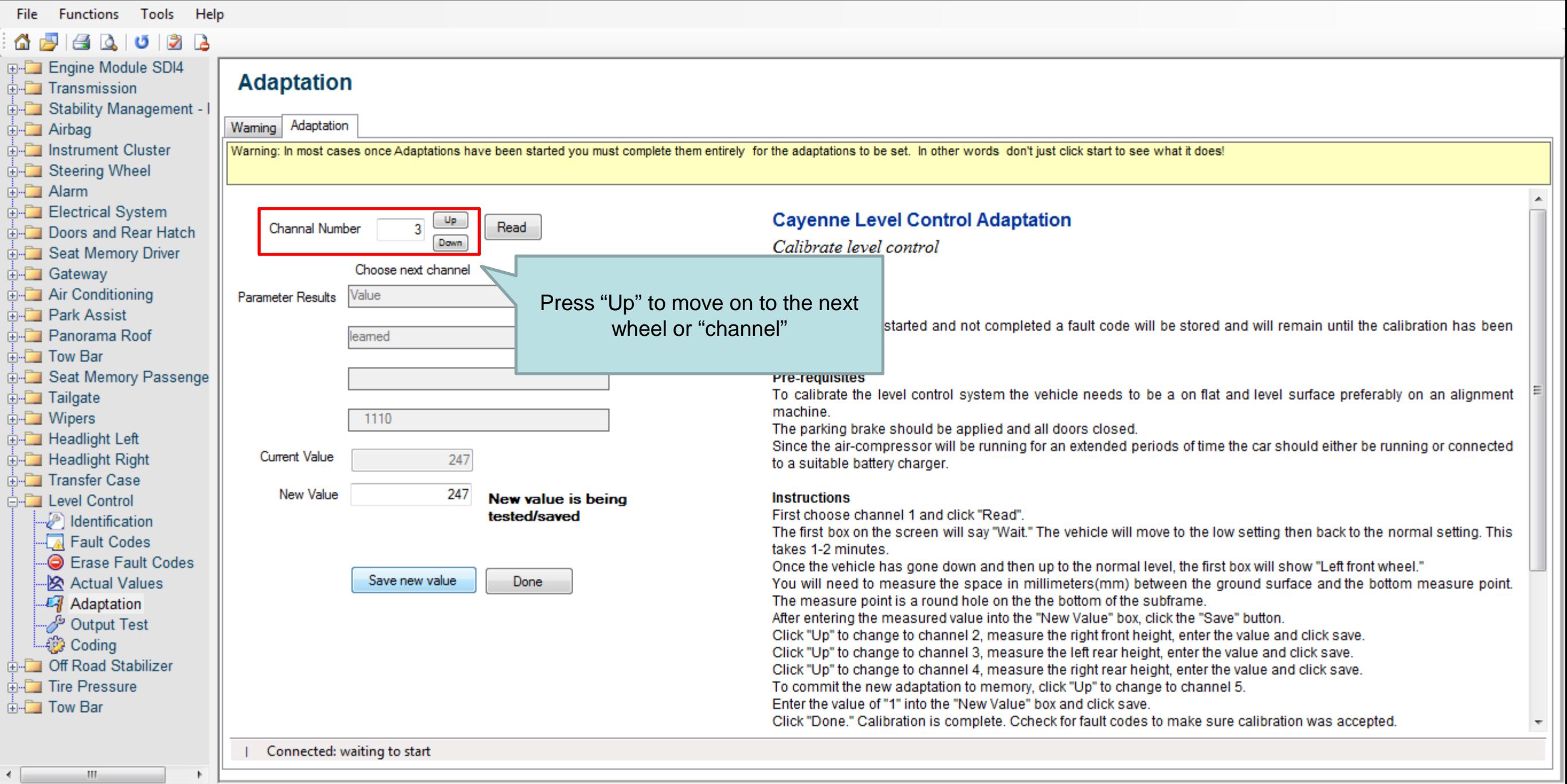

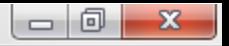

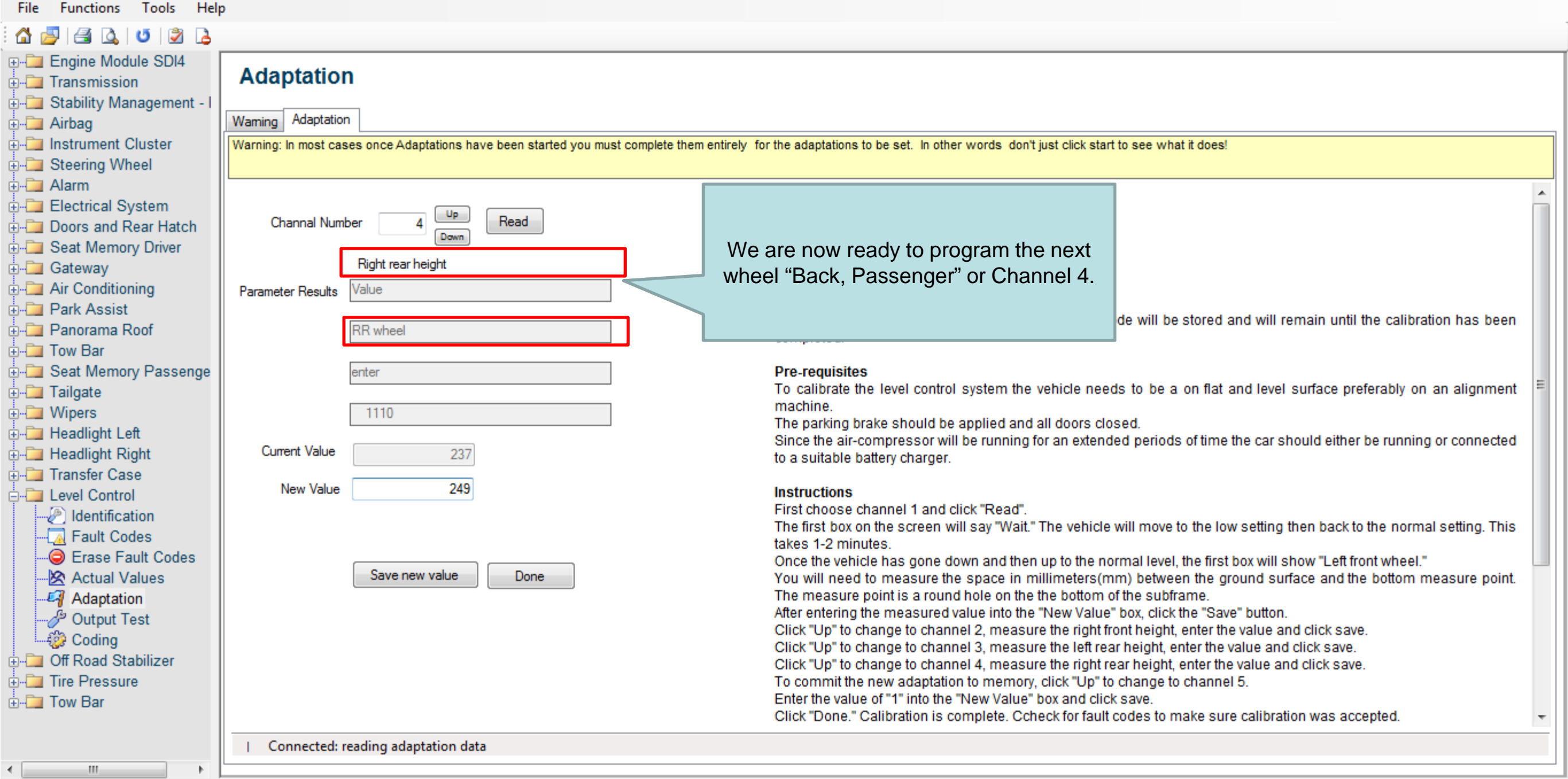

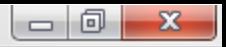

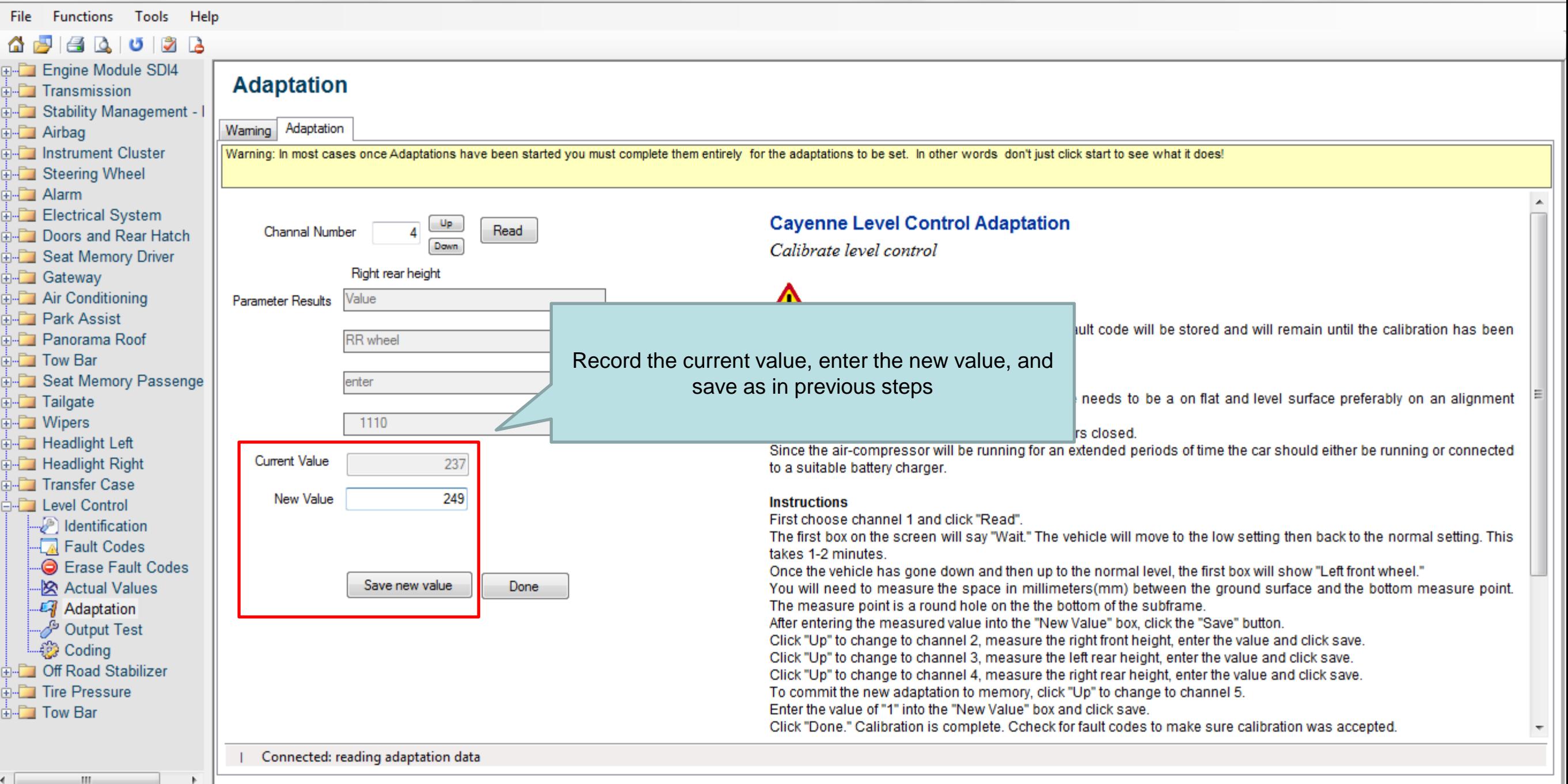

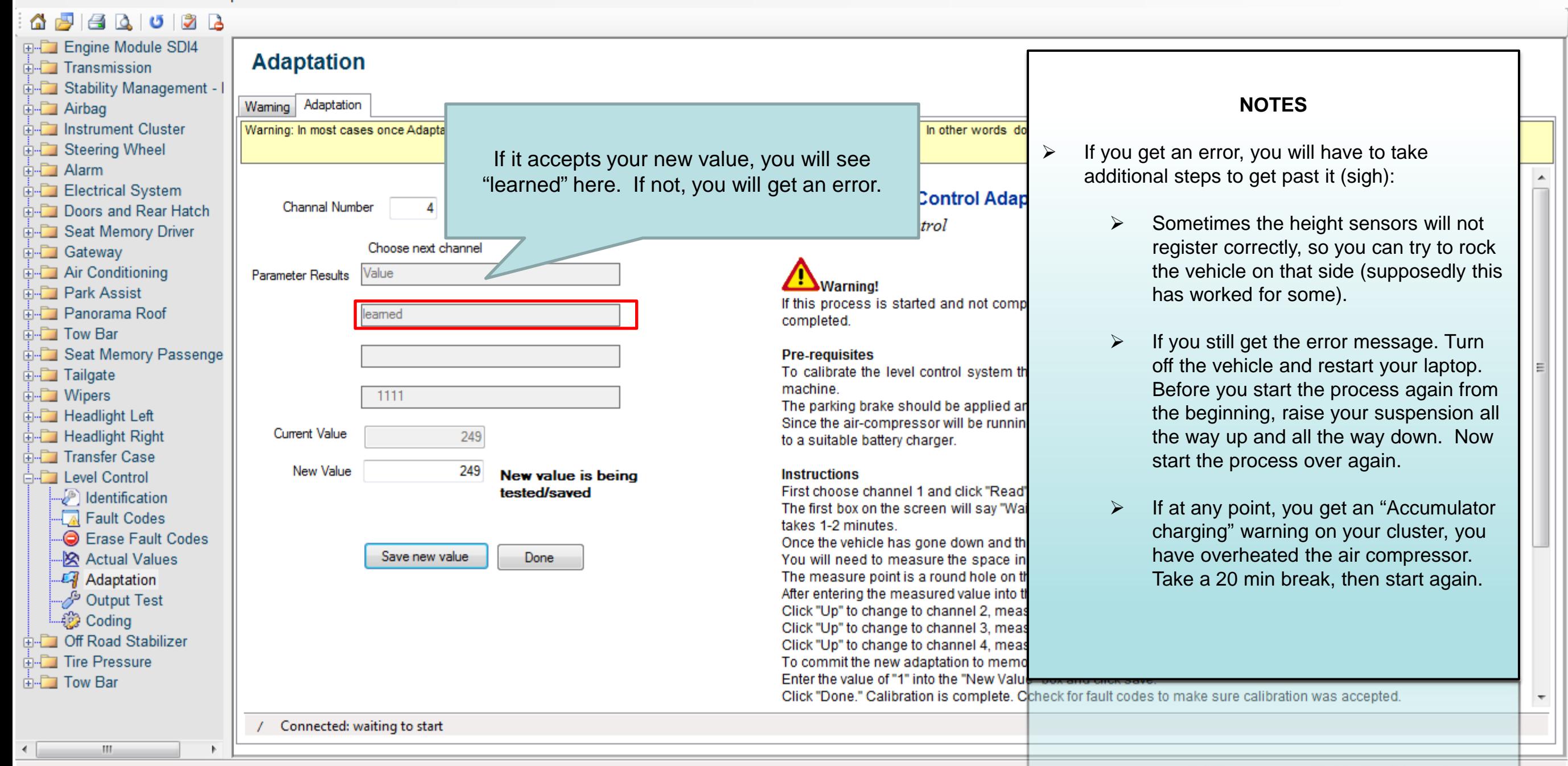

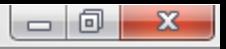

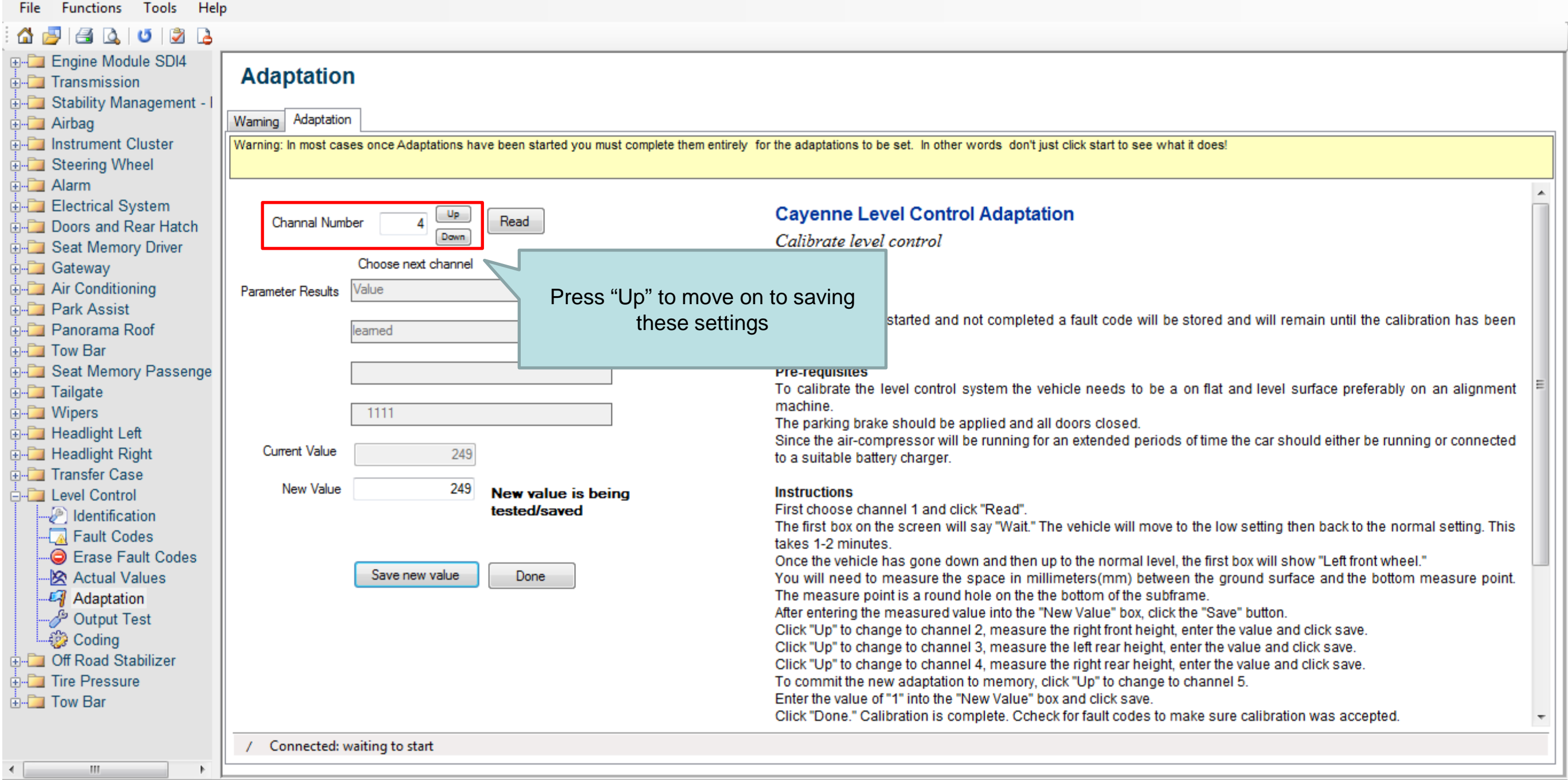

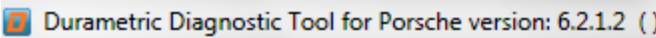

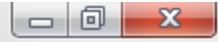

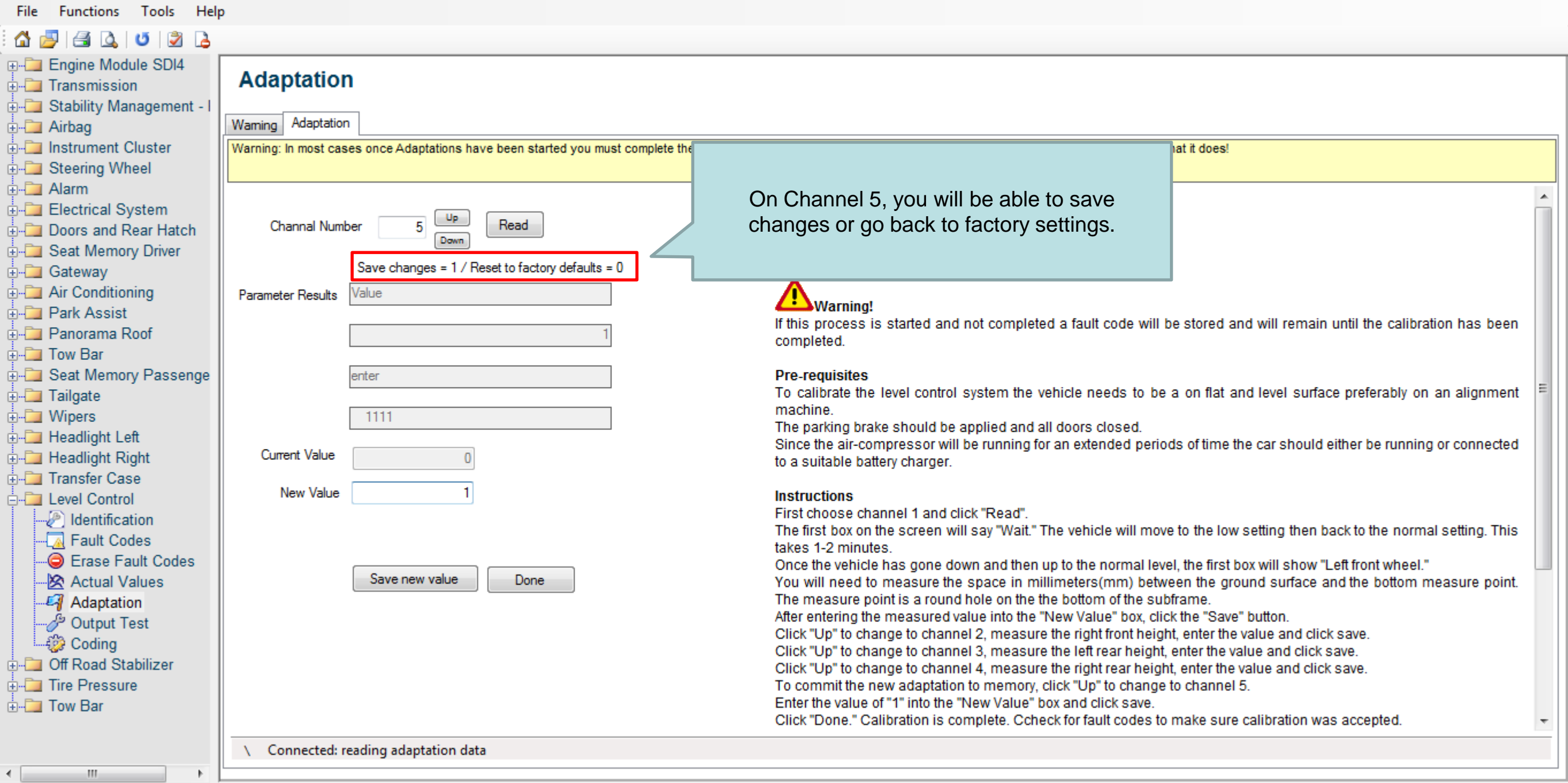

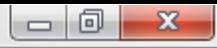

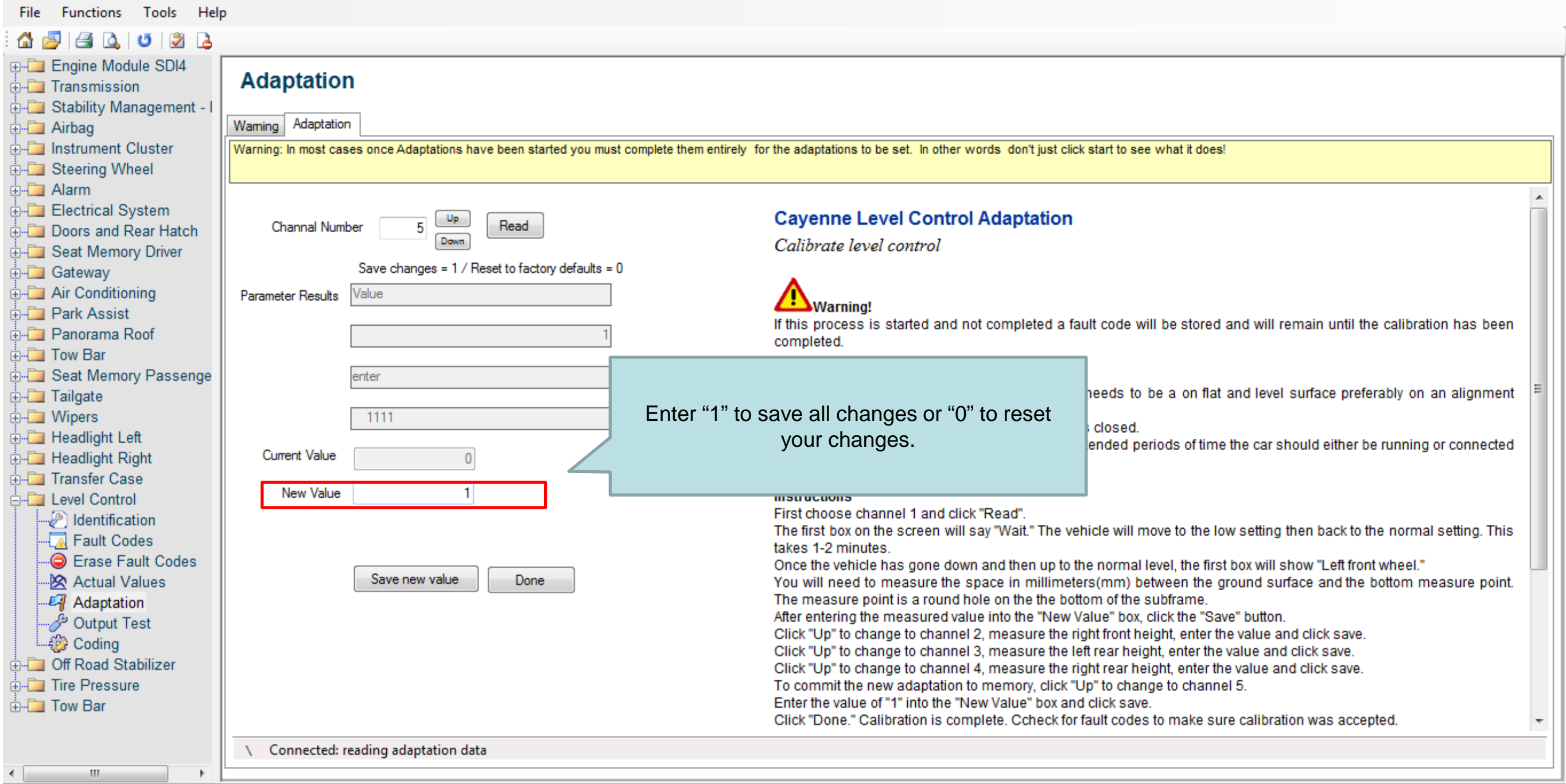

 $\Delta \omega = 100$ 

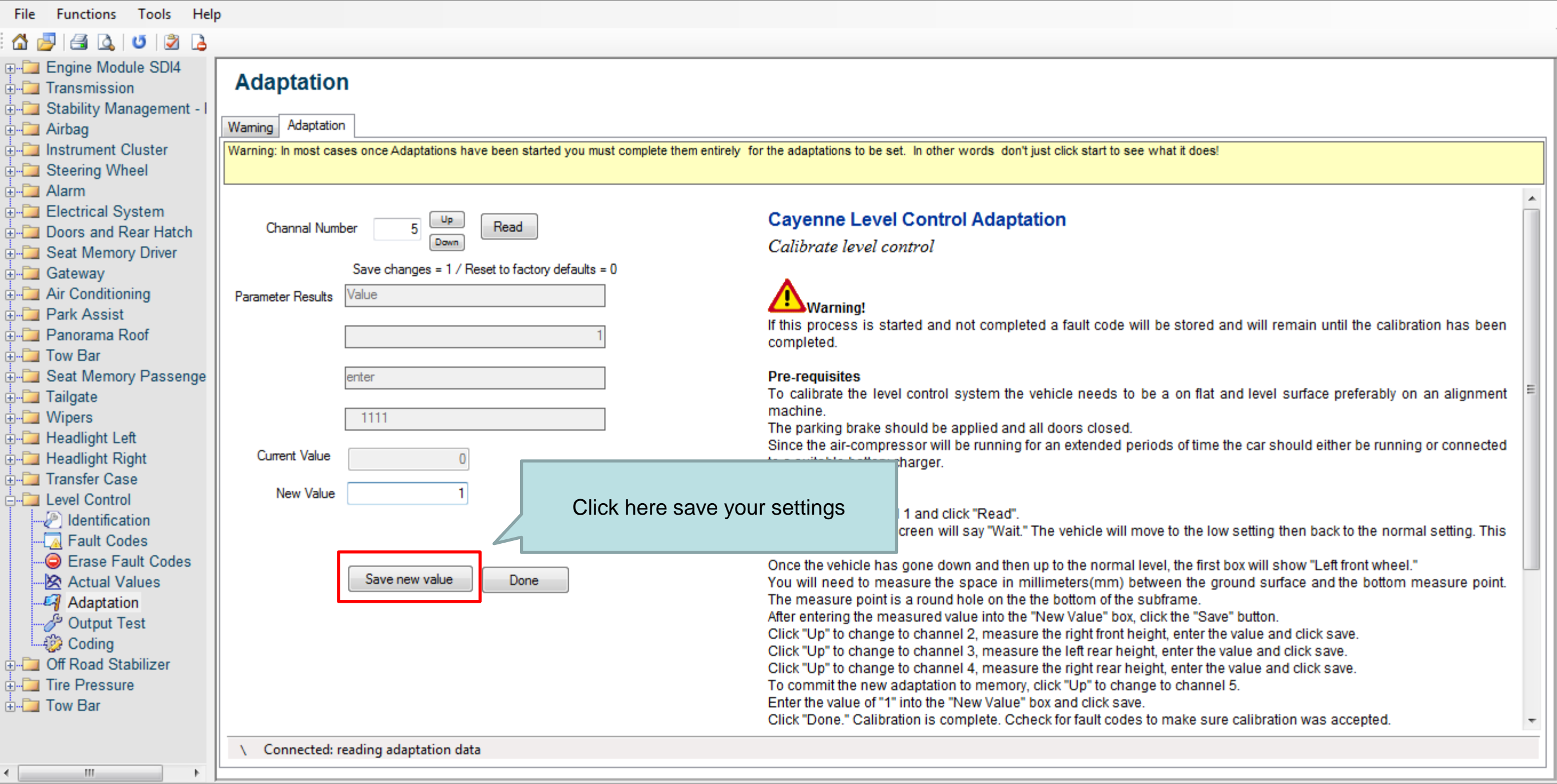

#### $\begin{array}{|c|c|c|c|c|} \hline \multicolumn{1}{|c|}{\mathbf{}} & \multicolumn{1}{|c|}{\mathbf{X}} \\\hline \multicolumn{1}{|c|}{\mathbf{}} & \multicolumn{1}{|c|}{\mathbf{}} & \multicolumn{1}{|c|}{\mathbf{X}} \\\hline \multicolumn{1}{|c|}{\mathbf{}} & \multicolumn{1}{|c|}{\mathbf{}} & \multicolumn{1}{|c|}{\mathbf{}} & \multicolumn{1}{|c|}{\mathbf{X}} \\\hline \multicolumn{1}{|c|}{\mathbf{}} & \multicolumn{1}{|c|}{\mathbf{}} & \$

 $\blacktriangle$ 

 $\overline{\phantom{a}}$ 

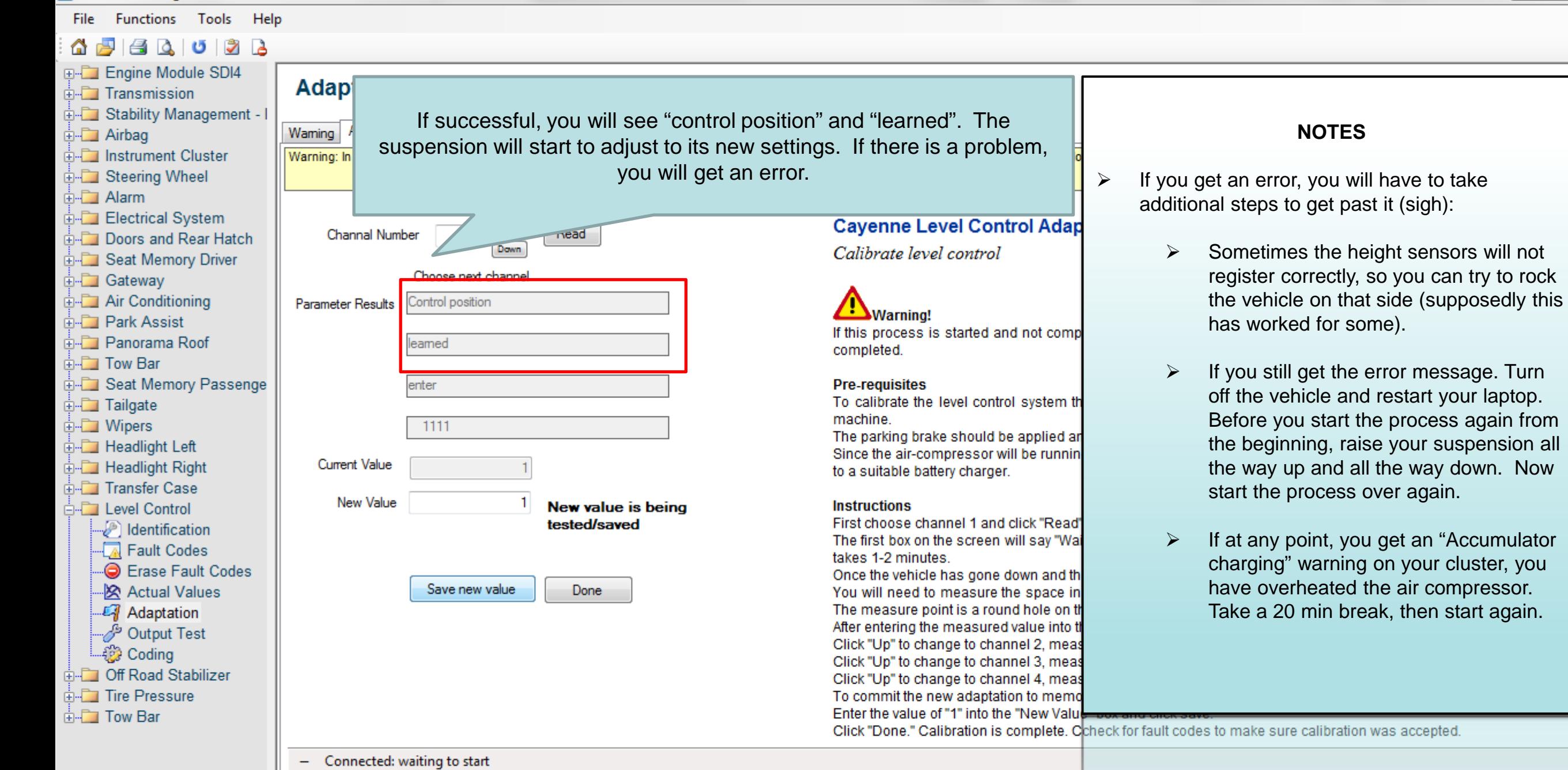

 $\mathbb{R}$ 

 $\left| \cdot \right|$ 

compressor.

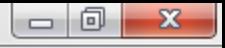

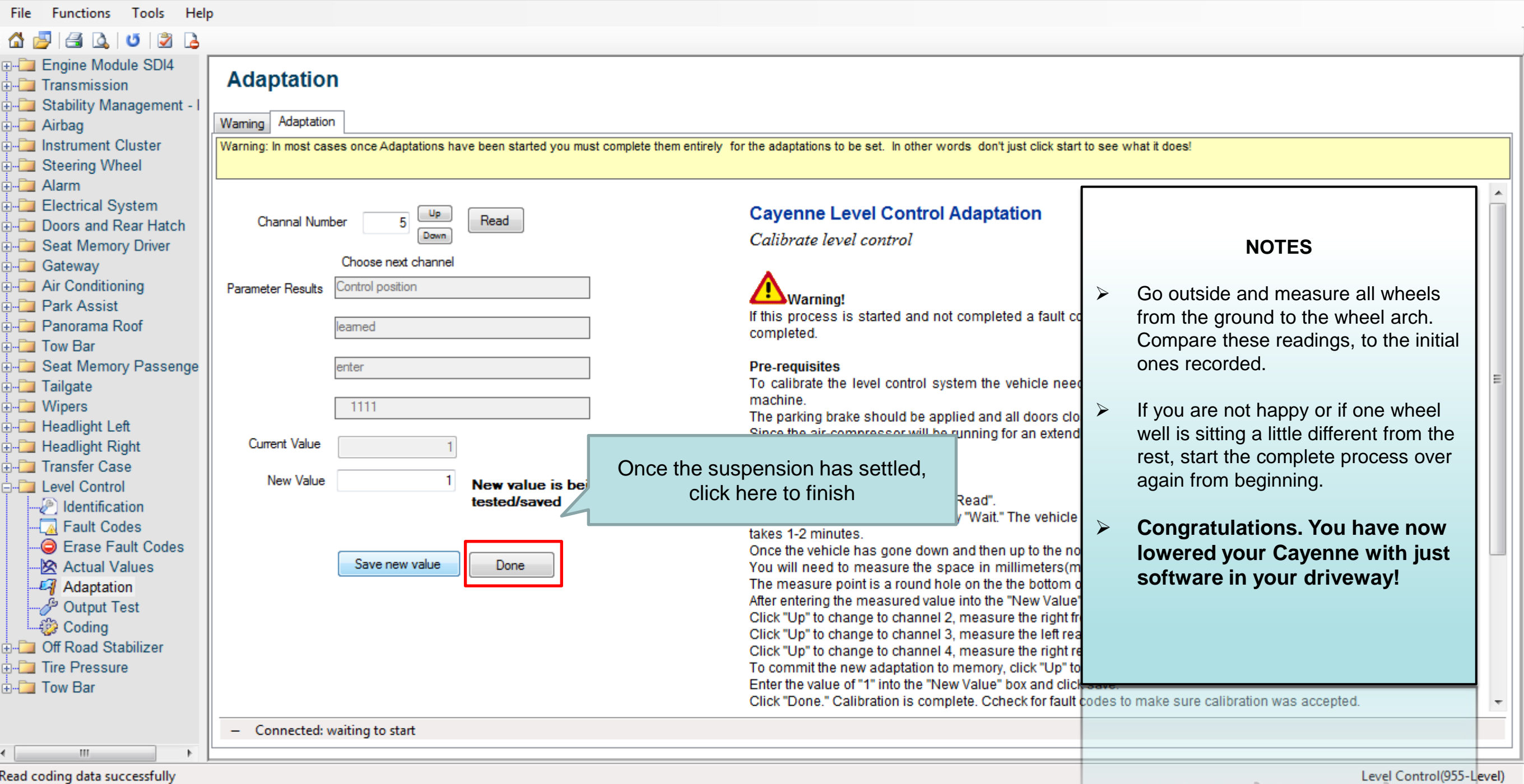

Level and the continues of the continues of the contract of the contract of the contract of the contract of the contract of the contract of the contract of the contract of the contract of the contract of the contract of th